# Server-to-Server Payments with 3D Secure

### Step 1: (Client-side) Set up your front-end/

Set up your front-end to include the .JS scripts for card encryption and Cardinal Commerce (3DS): /

Cardencryptiontrps://cst.jsclient.vficloud.net/verifone.js

3DS:

- PROD:ttps://songbird.cardinalcommerce.com/edge/v1/songbird.js
- . TES Thittps://songbirdstag.cardinalcommerce.com/edge/v1/songbird.js

Note: Throughout the document we are using the CST environment. Please use the appropriate environment more [in Getting sta](https://verifone.cloud/docs/online-payments/getting-started)rted

HTML Example: /

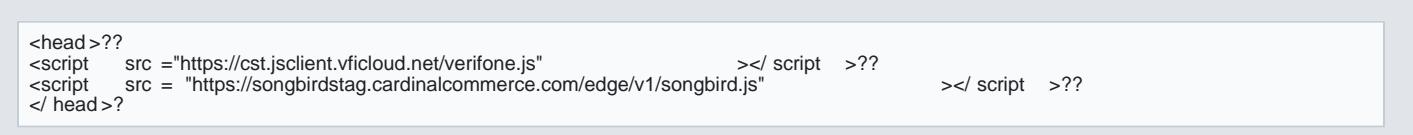

# Step 2: (Server-side) Collect a JWT Token /

APIReferen *bet ps://verifone.cloud/api-catalog/3d-secure-api#tag/V2/operation/postV2JwtCreate* 

Make a Post request using your 3D Secure Contract ID to collect a JWT token. This is used later for initial

### Request Metho<sup>20</sup>ST/

#### URLhttps://cst.test-gsc.vfims.com/oidc/3ds-service/v2/jwt/create

 /  $Body$ :/

threeds\_contract\_id" : "{Your 3D-Secure Contract ID}" ?? }??

Response: /

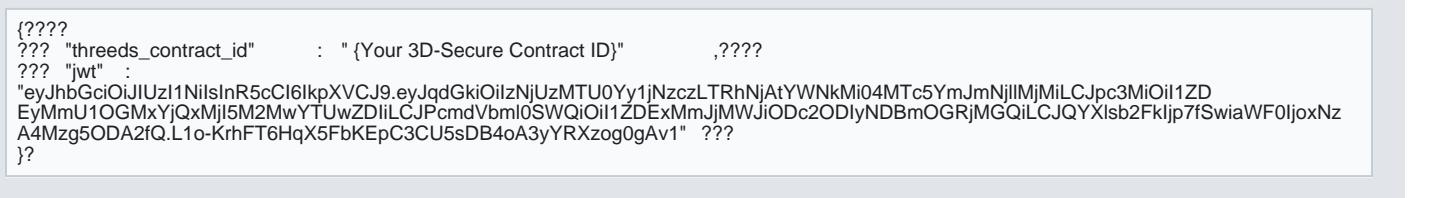

Note The JWT will expire after 2 hours and it is a single time use only.

/Pass the JWT token to your front-end for later use. /

# Step 3: (Client-Side) Initiate your Card Form /

Once you have a JWT token, you should generate your card collection form/page to begin the 3D Secure as to enter their credit card details at the same time. /

# Step 4: (Client-side) Configure the 3D Secure Script

Run the Cardinal.configure() function with your desired configuration options. For example:

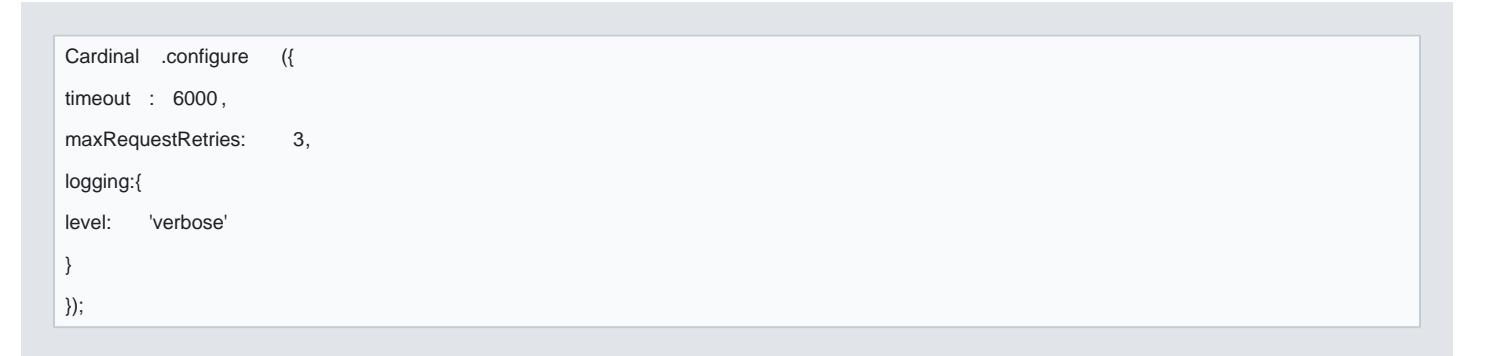

Configuration options

- Root Level Object
- [Logging Ob](#page-2-0)ject
- [Button Ob](#page-3-0)ject
- [Payment Ob](#page-3-0)ject

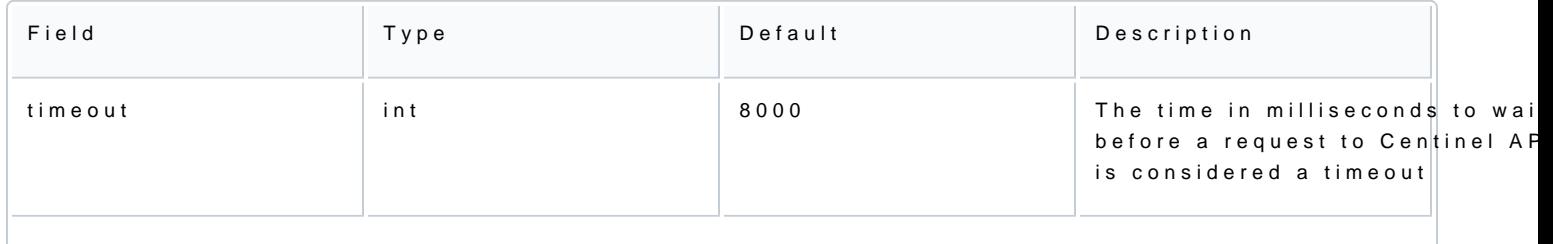

[https://verifone.cloud/docs/online-payments/api-integration/server-server-paymen](https://verifone.cloud/docs/online-payments/api-integration/server-server-payments-3d-secure-setup-guide/server-server)ts-3d[serv](https://verifone.cloud/docs/online-payments/api-integration/server-server-payments-3d-secure-setup-guide/server-server)er

<span id="page-2-0"></span>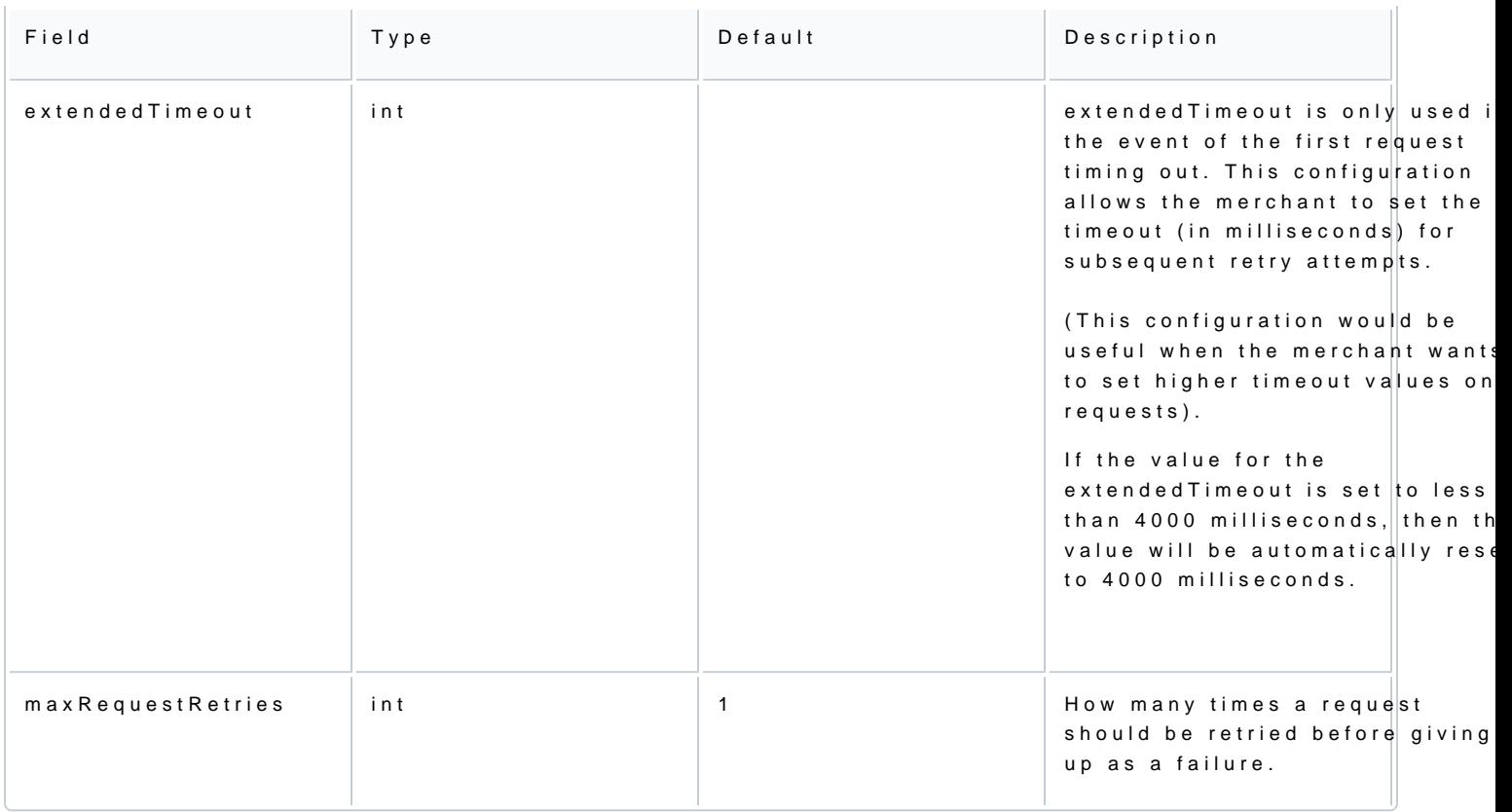

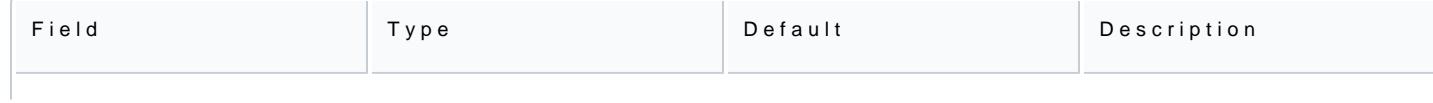

<span id="page-3-0"></span>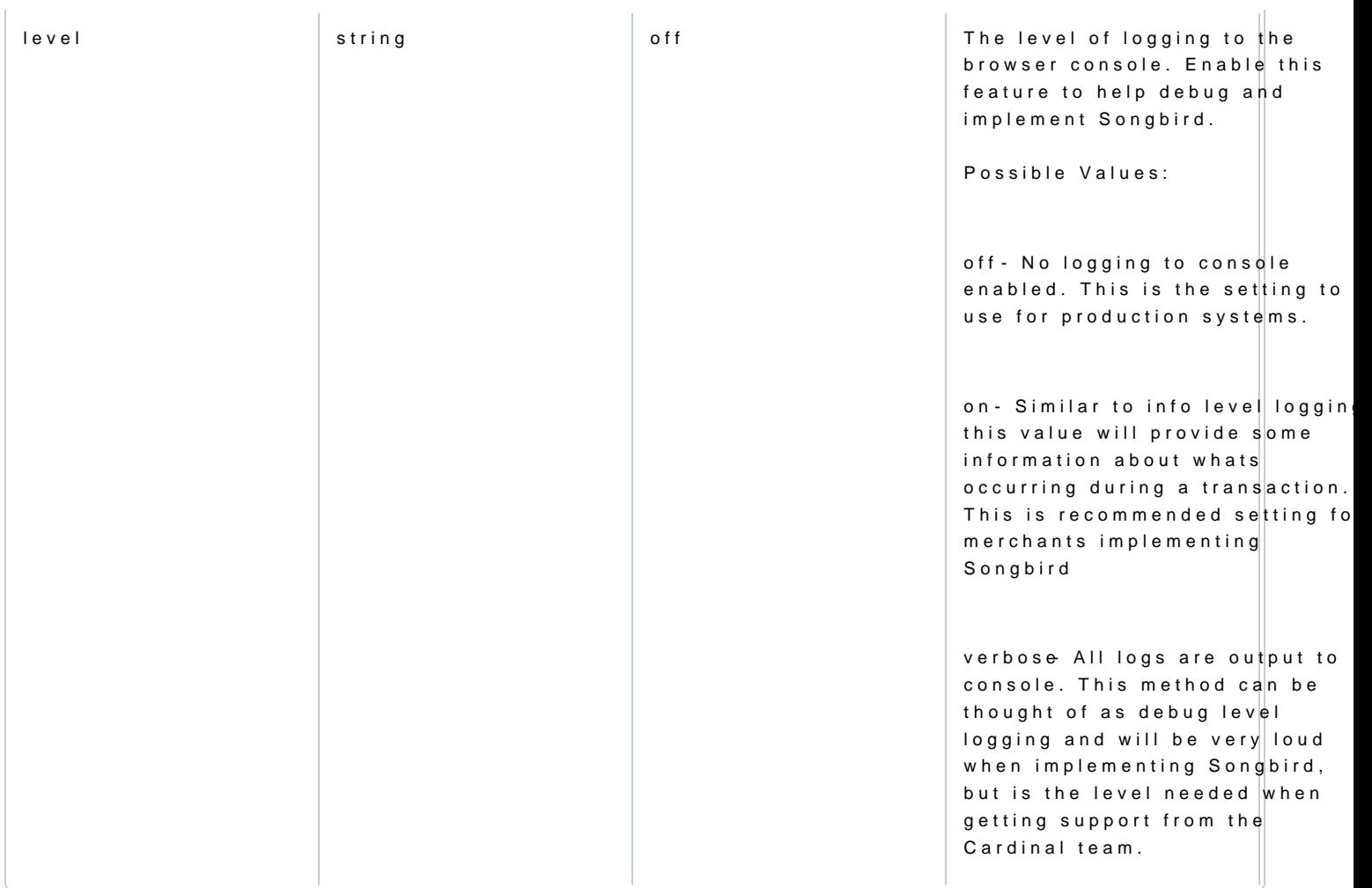

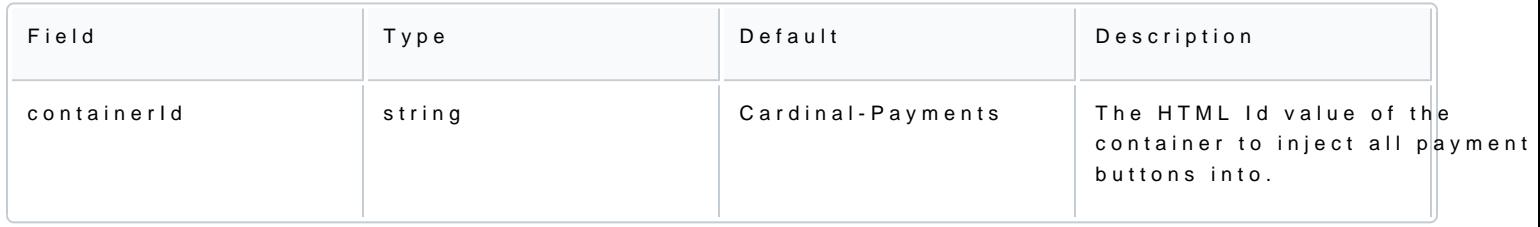

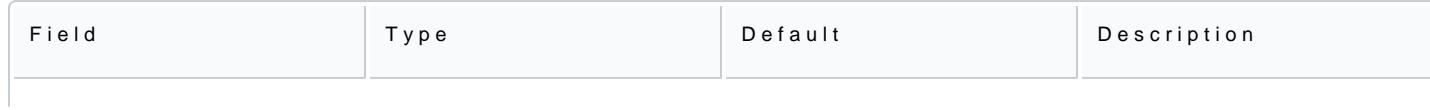

[https://verifone.cloud/docs/online-payments/api-integration/server-server-paymen](https://verifone.cloud/docs/online-payments/api-integration/server-server-payments-3d-secure-setup-guide/server-server)ts-3d [serv](https://verifone.cloud/docs/online-payments/api-integration/server-server-payments-3d-secure-setup-guide/server-server)er

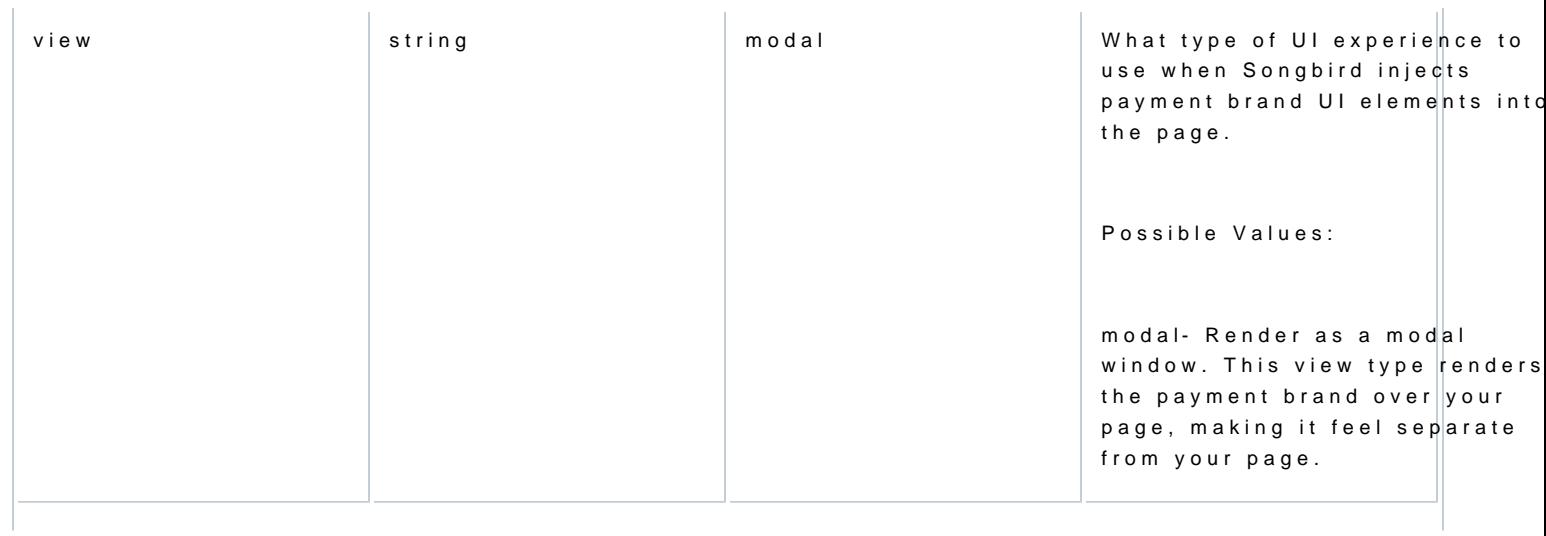

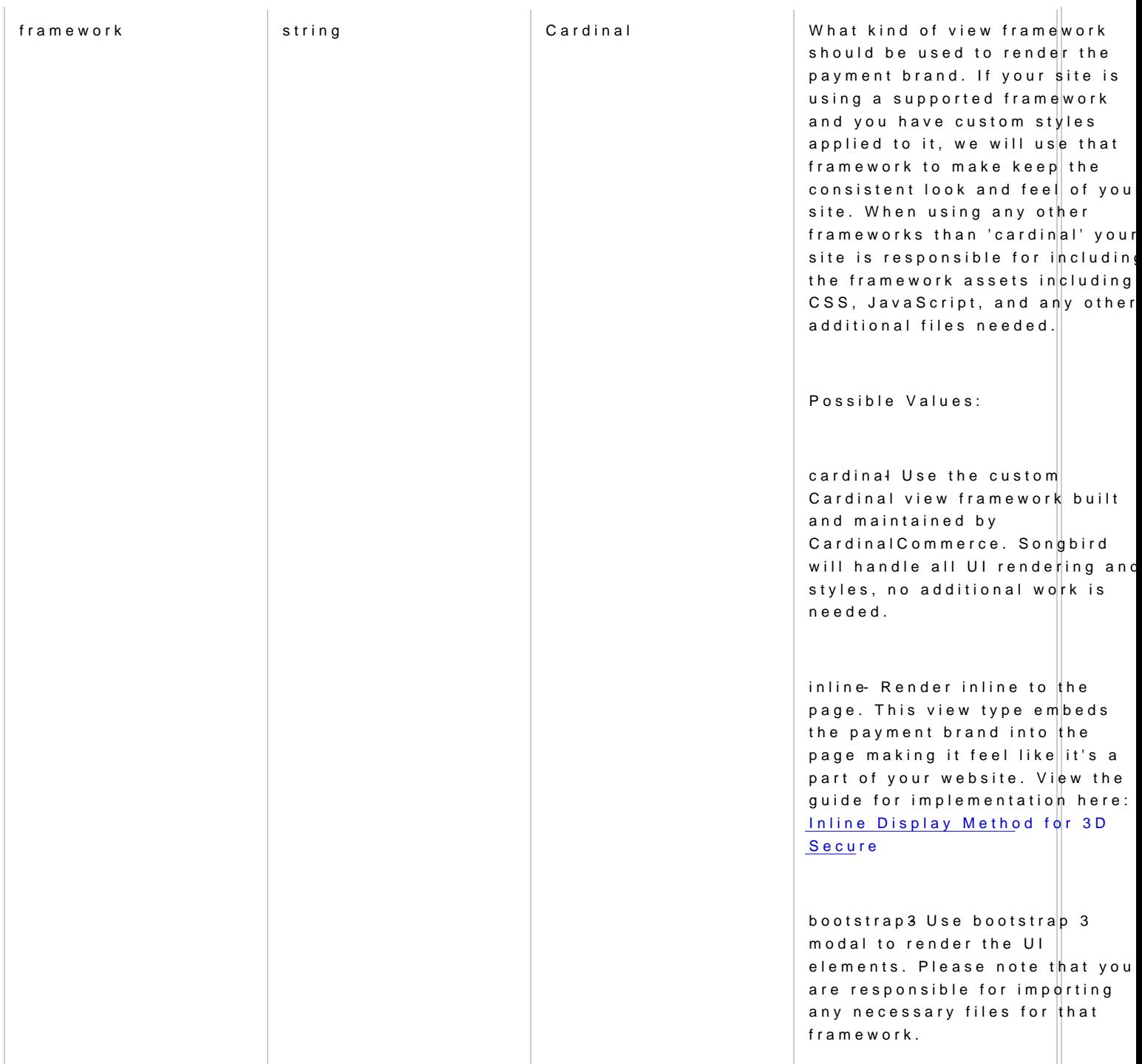

[https://verifone.cloud/docs/online-payments/api-integration/server-server-paymen](https://verifone.cloud/docs/online-payments/api-integration/server-server-payments-3d-secure-setup-guide/server-server)ts-3d [serv](https://verifone.cloud/docs/online-payments/api-integration/server-server-payments-3d-secure-setup-guide/server-server)er Updated: 17-May-2024

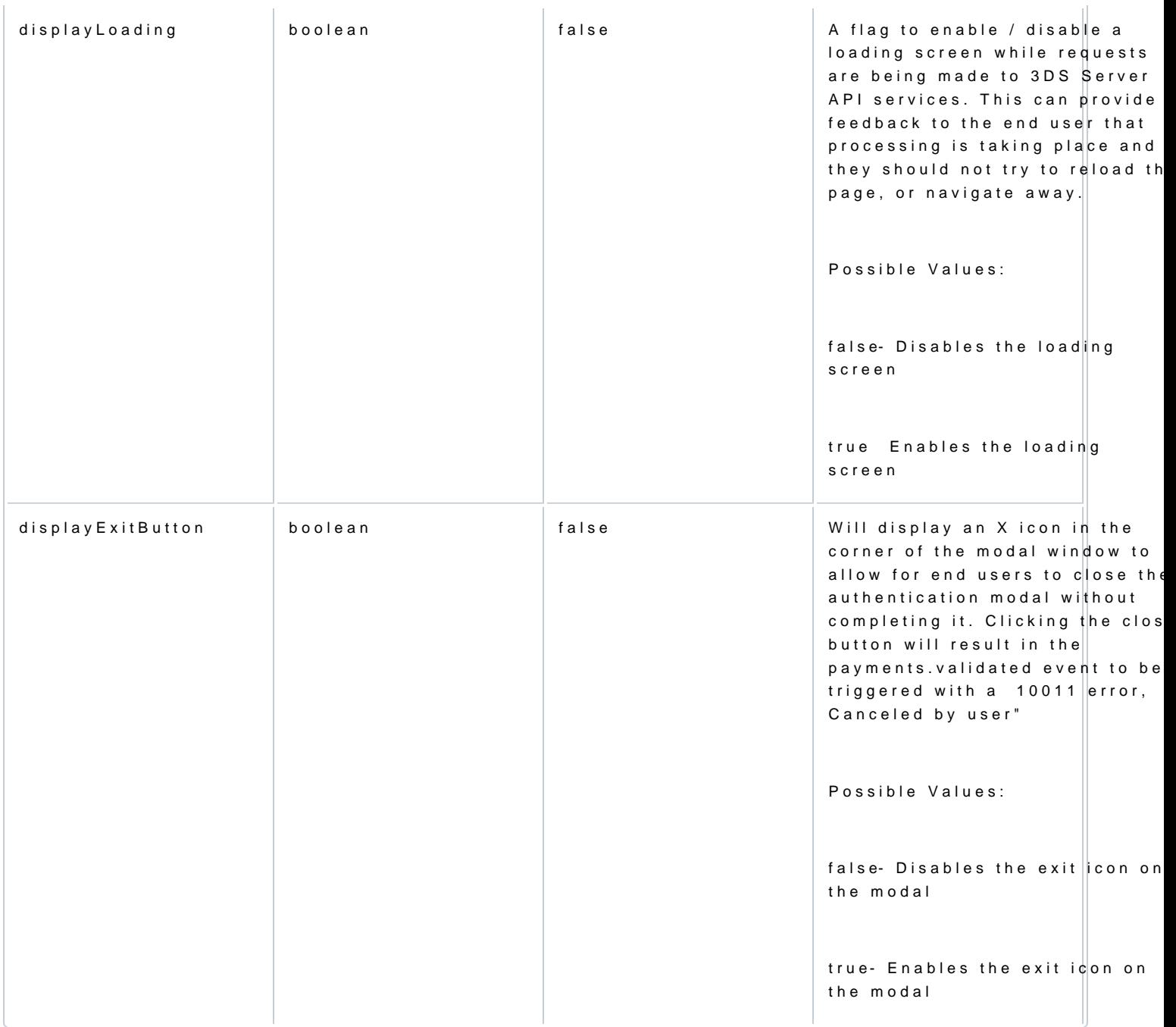

# Step 5: (Client-side) Setup Event Listeners

[https://verifone.cloud/docs/online-payments/api-integration/server-server-paymen](https://verifone.cloud/docs/online-payments/api-integration/server-server-payments-3d-secure-setup-guide/server-server)ts-3d [serv](https://verifone.cloud/docs/online-payments/api-integration/server-server-payments-3d-secure-setup-guide/server-server)er Updated: 17-May-2024 payments.setupComplete() /

This listener will run after the payment setup has successfully been completed. SetupCompleteData will co the 3DS lookup. /

Cardinal.on( 'payments.setupComplete' , function (setupCompleteData) {?? // pass setupCompleteData.sessionId server side to make the lookup API call });?

#### payments.validated()

Payments Validated allows you to capture the different outcomes of the flow and handle them accordingly. /

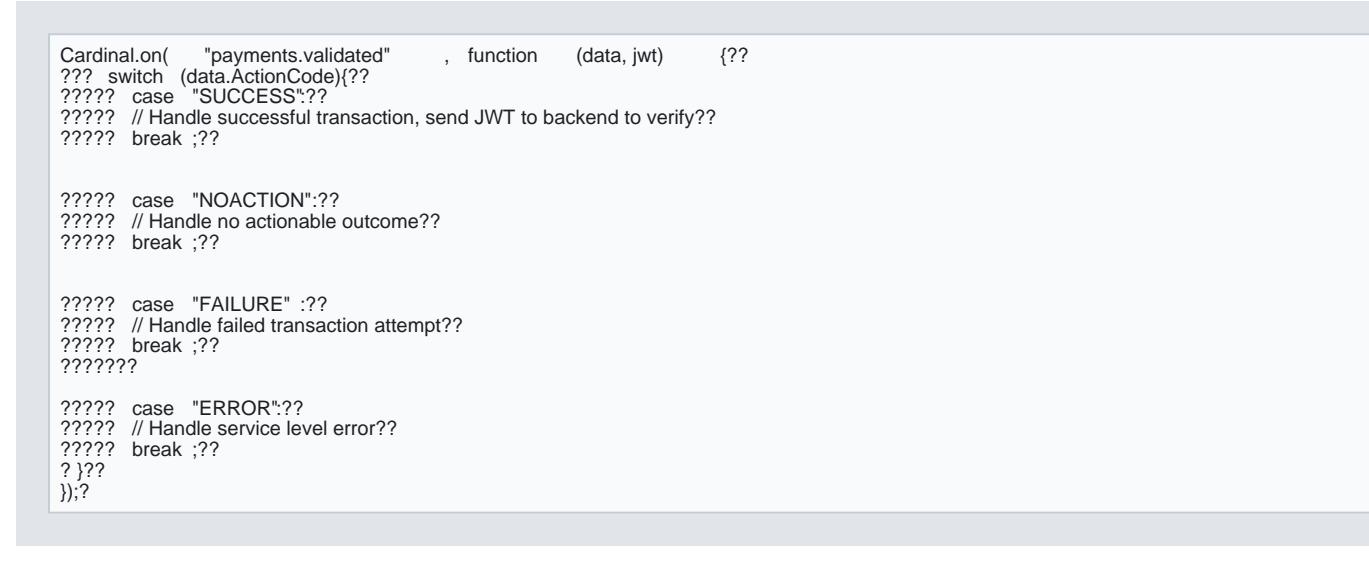

#### Response Data and Outcome definitions

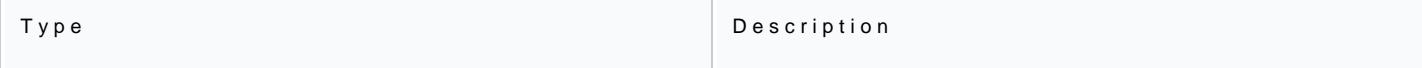

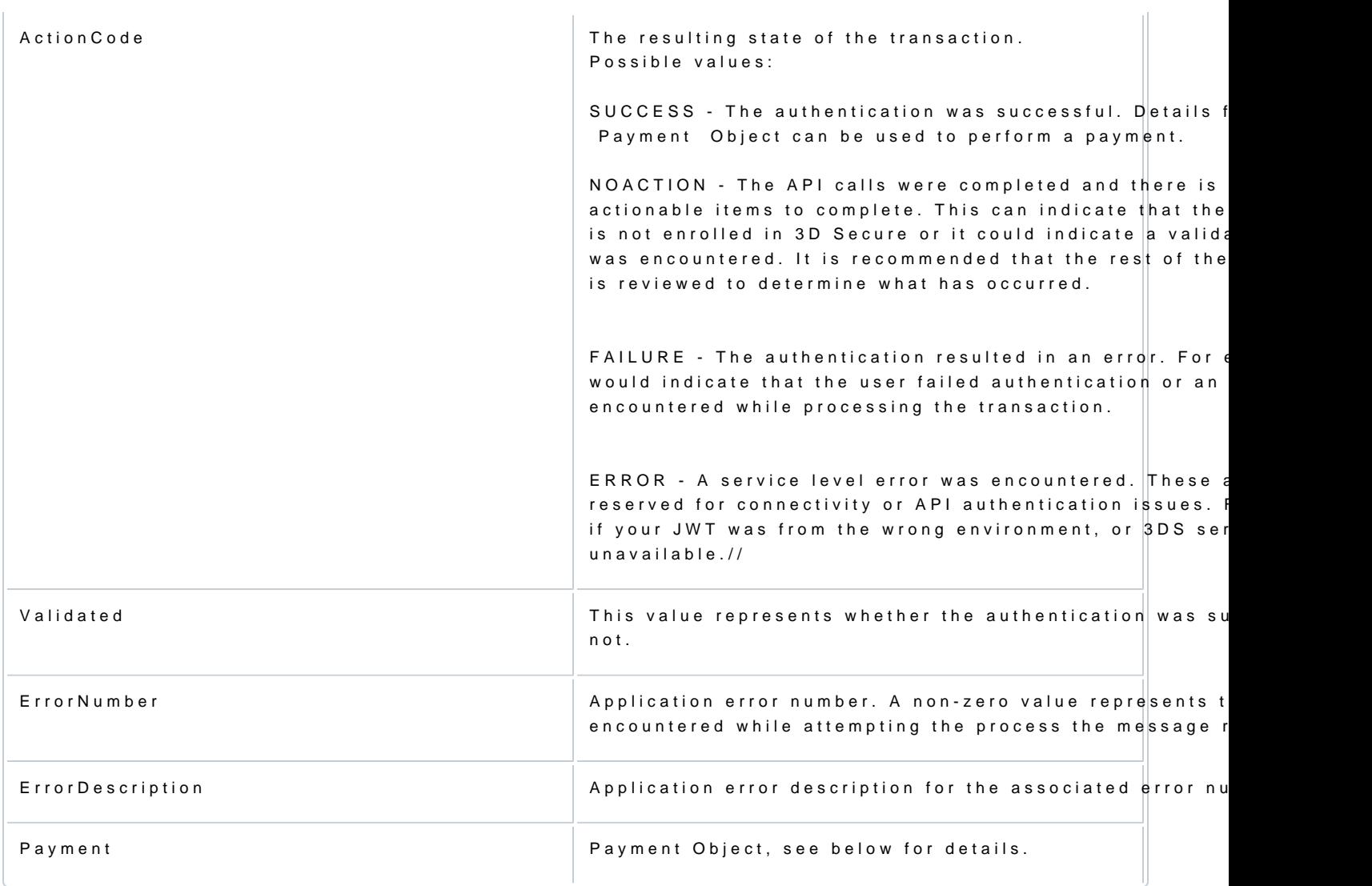

In the case of a SUCCESS outcome, the details returned from data.Payment.Exten<u>&NeechDa</u>la are used for pay

Example for SUCCESS outcome:

{ "Type" : "CCA" , "ExtendedData" : {

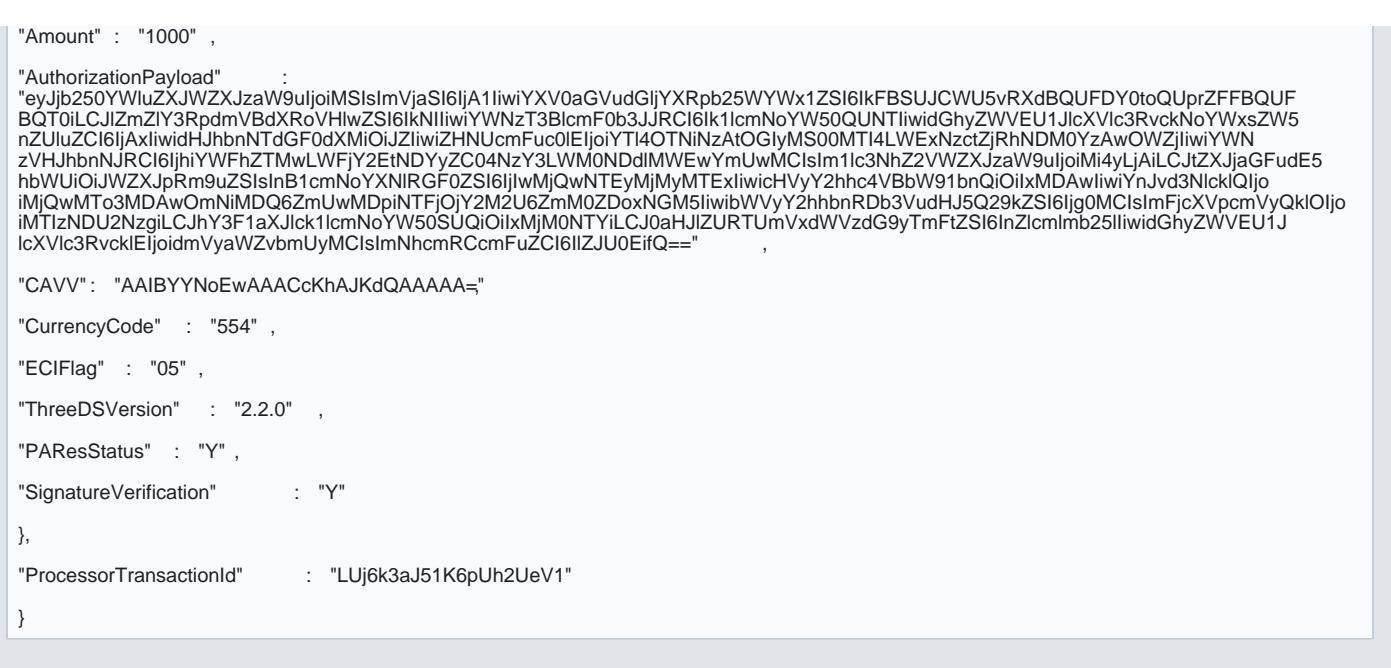

# Step 6: (Client-side) Initialize the 3D Secure Script/

Initialize the 3D Secure Script using the JWT T**Gkep** generated from

```
This will begin the 3D Secure process:
```
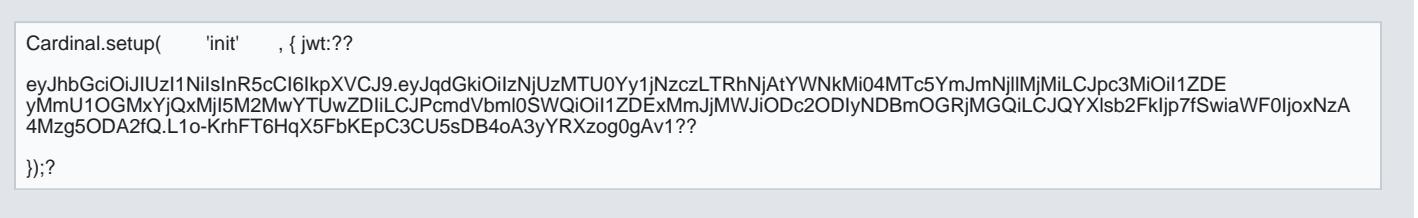

# Step 7: (Client-side) Card Number detection

While the customer is entering their card number, use one of the following BIN detection methods to posi success rates, increase the opportunity for frictionless authentication, and reduce customer abandonment.

Option 1 (Reccomended): Field Decorator

This implementation is the simplest and recommended approach and requires the least amount of work to  $c_1$ attribute to the input field to identify which field it maps to within the Order Object. The credit card numbe field, so for bin detection we would pass AccountNumber to the attibute data-cardinal-field.

#### Example:

<input type ="text" data-cardinal-field ="AccountNumber" id ="creditCardNumber" name="creditCardNumber" />

#### Option 2: Event Based

The bin.process event is the recommended BIN Detection implementation. It provides you, or integrator, th device profiling wherever they prefer in their purchase flow. It is best practice to initiate bin.process imme customer s card number. Whenever possible, provide a minimum of the first 9 BIN digits of the customer s Merchants that provide fewer than the first 9 digits are at risk of running the incorrect issuer Method URL.

Example:

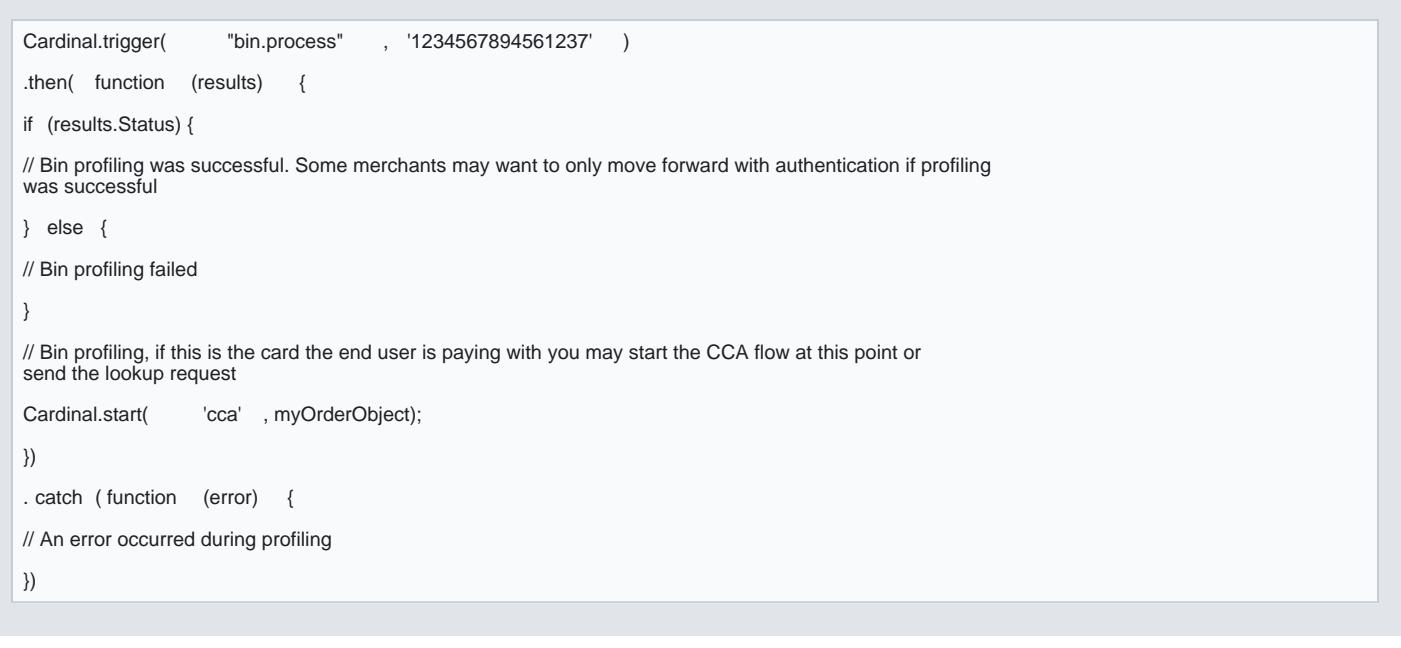

Note You may have to trigger the bin events more than once if the end user is able to change their card Songbird is integrated. Songbird will only profile any given bin a single time, once profiling is completed status. It is important that BIN Detection is completed on the final card used for the purchase.

The event will resolve when bin profiling was successful or failed with a JSON object describing the outcome.

Step 8: (Client-side) Collect the sessionId

The sessionId is a unique ID which represents the device profile of the web user. This is used as part of the process. / /

If the setup was successful, the e[vent l](https://verifone.cloud/docs/online-payments/strong-customer-authentication-sca/server-server-payments-3d-secure-setup-1#step-4__003a-__0028client__002dside__0029-configure-the-3d__002dsecure-script)ist a ments.setupComplete(), will be triggered, and return the sessi Within the response of setupCompleteData, there will be a value called sessionId:/

setupCompleteData.sessionId /

Returns: /

/

0\_6e0fedb-d642-47d1-88e2-b12a59ffe39e /

### Step 9: (Client-side) Collect Card Details with Verifone.JS /

Use the erifones is ript to securely encrypt the card details before transmitting it to Verifone./

[Collect your Secure card c](https://verifone.cloud/docs/online-payments/secure-card-capture-key#generate-a-secure-card-capture-key-via-verifone-central)aptudre extery his to a variable, for example:/

```
/const encryptionKey = '{Secure Card Capture Key}';//
```
Capture the cardholder details from the front-end and set this up as an object:

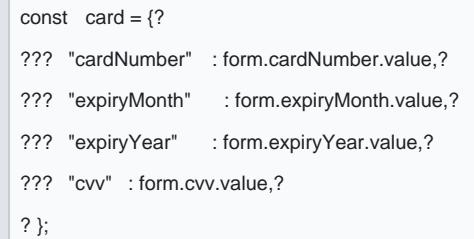

 /Then call the verifone encryption method, passing in both the cardDetails and encryptionKey as parameters. / Calling the method:/

verifone .getEncryptedCardDetails ( card , encryptionKey )?

This method returns a Promise containing the encryptedCard field.//

verifone.getEncryptedCardDetails(card, encryptionKey).then( data => console .log(data.encryptedCard));?

Response: /

[https://verifone.cloud/docs/online-payments/api-integration/server-server-paymen](https://verifone.cloud/docs/online-payments/api-integration/server-server-payments-3d-secure-setup-guide/server-server)ts-3d-

```
server
```
Ls0LS1CRUdJTiBQR1AgTUVTU0FHRS0tLS0tDQpWZXJzaW9uOiBPcGVuUEdQLmpzIHY0LjEwLjkNCkNvbW1lbnQ6IGh0dHBzOi8vb3BlbnBncGpzL m9yZw0KDQp3WDREWGtJZjFmWDdHOUITQWdNRWIxSEZUNytUbXNDc2k3aDNmeW02eEtDblNzK0RYZFNnblNDaFNsZEENCIJLcXRsSmlJNmtpeU9JY zdnRmdBV3J3eVlCL1I1REI3S2R3TG0xdU5LbzhYYkREOWNBaFZTcFBrOEpvcg0KaFpLa09ERXhSaWJEeFBWQnM0czVVV2NubllHOVBOZzI2VXgxe<br>XRRMGxxVVo4dTBLVm03U3JRRjRHZHYwDQpNeXA2NnAvNmJlc3cwT09iTU85TlBqd3ZFRldtWG9yTnhQM2tVZ0xYU1JJN2s4M01XNjd1TVErMF zk3RQ0KPVdZdTINCi0tLS0tRU5EIFBHUCBNRVNTQUdFLS0tLS0NCg==???

Note These are the card details encrypted/. Pass this to your back end for processing payments./

# Step 10: (Server-side) Perform a 3DS Lookup/

API Referen [https://verifone.cloud/api-catalog/3d-secure-api#tag/V2/o](https://verifone.cloud/api-catalog/3d-secure-api#tag/V2/operation/postV2Lookup)dperation/postV2Lookup

Make a POST request to Verifone using the encrypted card, device info (sessionId) and other data points to

Request Metho@OST/

### URLhttps://cst.test-gsc.vfims.com/oidc/3ds-service/v2/lookup

 $B$  ody:/

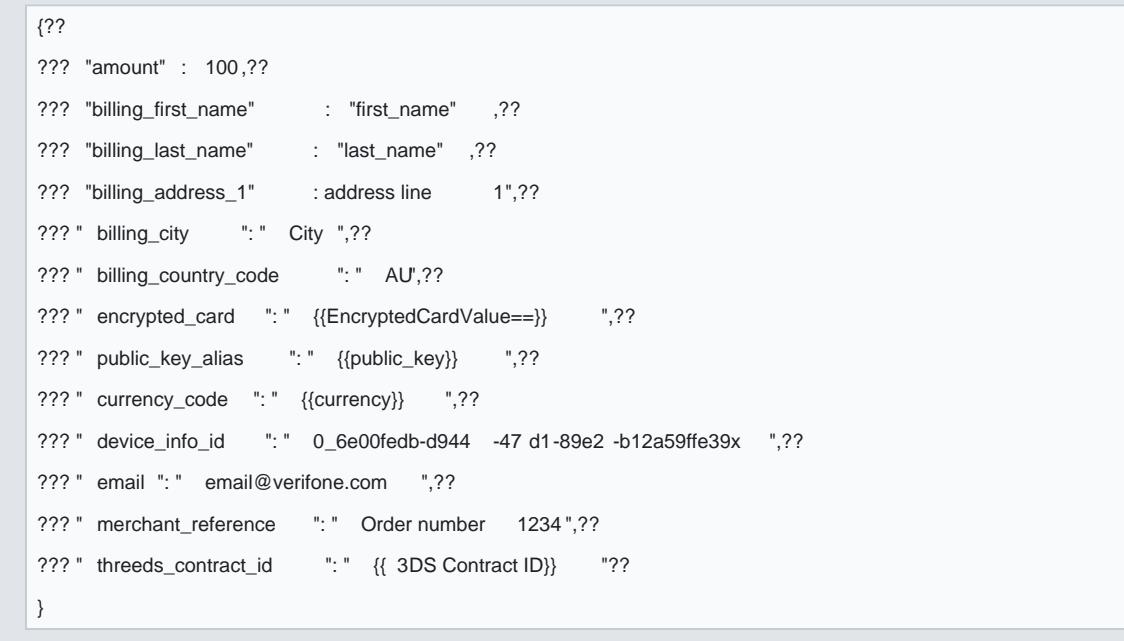

```
Response: /
```
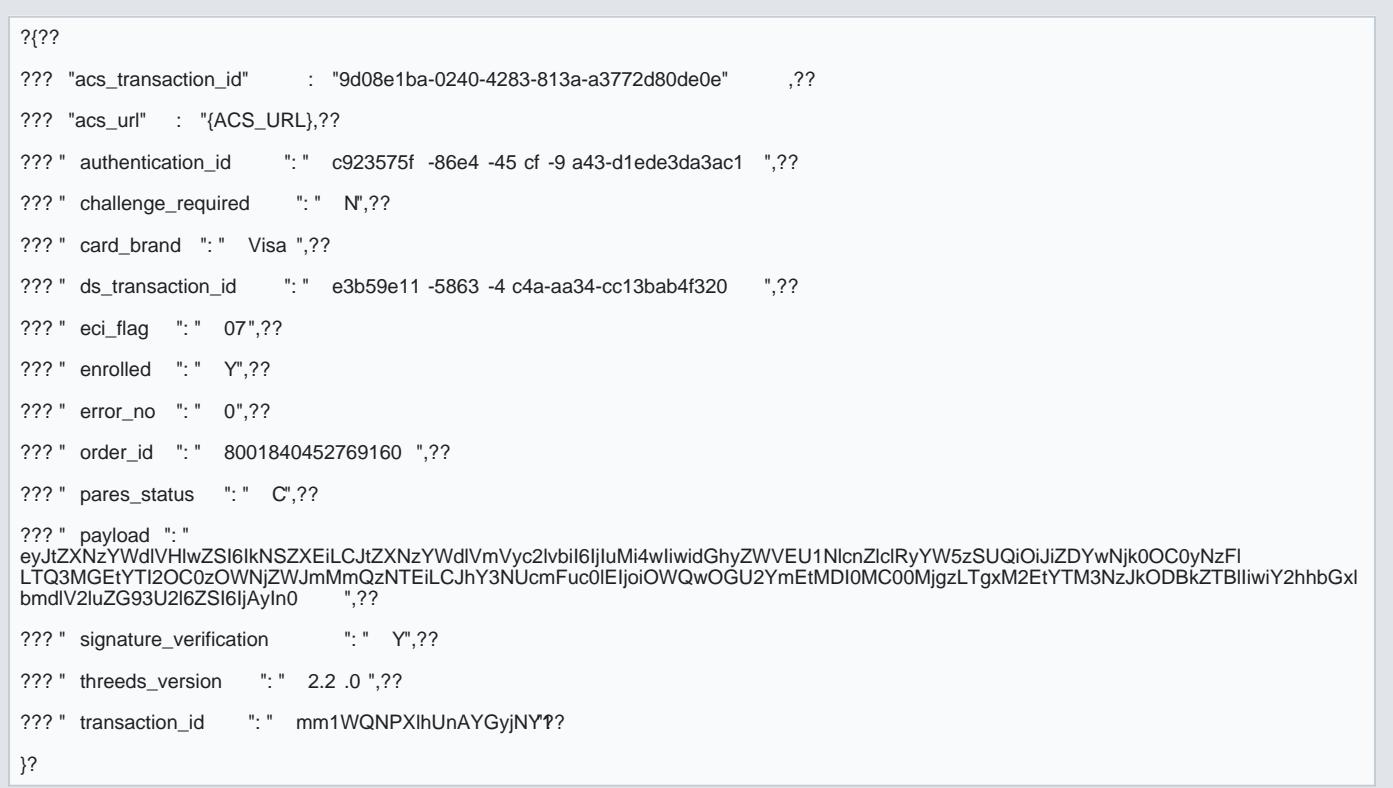

# Step 11A: (Server-side) Successful 3D Secure Lookup

If the lookup attempt was successful, and the details provided match the card hoplaleersdetailuss own inlectoerd, the Y .

You can proceed dir Stety 11.20 perform a payment using the details from the lookup request.

# Step 11B: (Client-side) Pares\_status =  $C$  Continue to the authentication

In some cases, a one-time pin or Step-up challenge is required to authenticate the customer.

Cardinal.continue will only work after the payments.setupComplete event has been triggered.

Cardinal.continue is suggested to be run later in the flow if payments.setupComplete is not triggered yet. Example:

```
Cardinal. continue ( 'cca' ,?? 
{?? 
?"AcsUrl" : "{ACS_URL}",?? 
??? "Payload" :<br>"eyJtZXNzYWdlVHlwZSI6IkNSZXEiLCJtZXNzYWdlVmVyc2lvbil6IjIuMi4wliwidGhyZWVEU1NlcnZlclRyYW5zSUQiOiJiZDYwNjk0OC0yNzF<br>ILTQ3MGEtYTI2OC0zOWNjZWJmMmQzNTEiLCJhY3NUcmFuc0lEIjoiOWQwOGU2YmEtMDI0MC00MjgzLTgxM2EtYTM3NzJk
lbmdlV2luZG93U2l6ZSI6IjAyIn0" ?? 
?},?? 
?{?? 
??? "OrderDetails" :{?? 
???????? "TransactionId" : "mm1WQNPXlhUnAYGyjNY1"?? 
?????????????????????? }?? 
??????? }?? 
);?
```
This will present the 3D Secure modal window to the customer:

[https://verifone.cloud/docs/online-payments/api-integration/server-server-paymen](https://verifone.cloud/docs/online-payments/api-integration/server-server-payments-3d-secure-setup-guide/server-server)ts-3d [serv](https://verifone.cloud/docs/online-payments/api-integration/server-server-payments-3d-secure-setup-guide/server-server)er Updated: 17-May-2024

### Note For Sandbox testing, the code will always be 1234 and not sent to a phone number.

After completion of the one-time pin challenge, the 3D Secure plugin will ret8 thC & nE SHEM combisteme onseetaufpth inStep 5 for example:

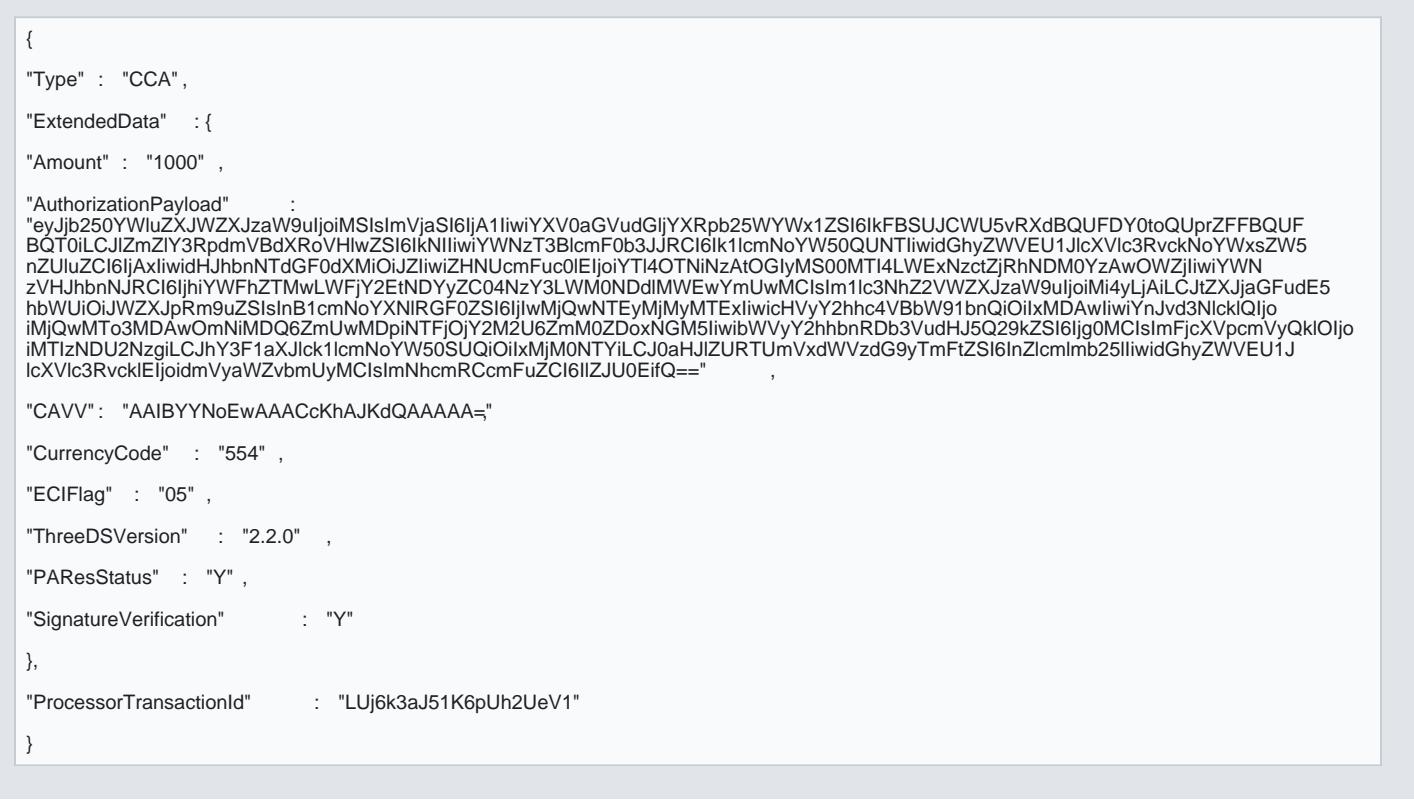

#### Understanding the Impact of the different 3D Secure Responses

### If "PAResStatus" is one of the following:

- Y" 3DS is Successful
- A 3DS was Attempted
- And SignatureVerification
- Y Contents of the message can be trusted

And enrolled is:

Y - Cardholders bank is participating in 3D Secure Process.

```
server
Updated: 17-May-2024
```
This will resudtliability shift off the merchant.

If "PAResStatus is one of the following:

- N Failed
- U Unavailable
- R Rejected
- C Challenge required (Temporary status)
- Or a blank value
- Or SignatureVerification is:
- N Signature verification is invalid
- OR enrolled is:
- N Cardholders bank is not participating in 3D Secure
- U Enrollments status unavailable
- B Enrollment status was bypassed

The liability of the transaction will remain with the merchant.

Note: This is not a complete guarantee of liability shift. The information presented in this document is t Associations (Visa, Mastercard, AMEX, ProtectBuy, and JCB) Operating Rules and Regulations, and may

# Step 12: (Server-side) Perform a Server-To-Server Payment with 3D Sec

Using the data from the lookup and if applicable, the step-up challenge response, you may perform a 3D Se the example API request below:

API Referen *https://verifone.cloud/api-catalog/verifone-ecommerce-api#tag/Ecom-Payments* 

Request metho**@OST** 

URLhttps://cst.test-gsc.vfims.com/oidc/api/v2/transactions/card

Example API Request/:

```
{?? 
? ? "currency_code" : "{{currency}}" ,?? 
? ? "amount" : 1000 ,??
```

```
server
Updated: 17-May-2024
```
- ? ? "merchant\_reference" : "VF Test" ,??
- ? ? "payment\_provider\_contract" : "{{ppc}}" ,??
- ? ? "card\_brand" : "VISA" ,??
- ? ? "public\_key\_alias" : "{{key\_alias}}" ,??
- ? ? "encrypted card"

"LS0tLS1CRUdJTiBQR1AgTUVTU0FHRS0tLS0tDQpWZXJzaW9uOiBPcGVuUEdQLmpzIHY0LjEwLjkNCkNvbW1lbnQ6IGh0dHBzOi8vb3BlbnBncGp<br>zLm9yZw0KDQp3WDREcTIvejFNVU0rTTRTQWdNRW1tUTN0UERDMUVGVThHb3l5a2sxMnBQS1Q2ZVkxUisveU1PTWhNZVUNCmkyd1BIYWd0ZU4v oazRYYVV6WHQ1Q29BU2JubmkvK1A2bG5vRUVQcC9wYlREcFNZMEIvTnJaOWU4RQ0KTm91a0dSUkdLRDBpQUdUek01Z0RRRk1BU3UydHZsSkNPR1l rRUFESzhlOUVmRkt0ZTdyU3JRRk90ajlVDQpaQXN1Nkc2b3RPYVI4NGtobi9VMjArMmQrQnoxVGM2TWZBeHBVTFRQOHpwUVJsWWh2Y3ZMWjNQUDB BK1gNCmhpckdUQnJCYzViWDlRNnhQalRmcFlqQ0U0Y0NnTEFCcmdzNkhFZ1J3ZElURXBmR0hBZ2V0c0xpcVRkYQ0KTGxxZmVtQW4rUWdRUDZCeTd NSXZTZWE3WTM3MXVqRUYxaW1RMCt0NlhBb09zTjMrb1lMRkZPeFRkSkc5DQpDM3FZYm1QRlVWUFFsVHB2VlZ4S0dNVlRmV1hLdEttLy9kMklqa3l ONkI4ag0KPVZseGwNCi0tLS0tRU5EIFBHUCBNRVNTQUdFLS0tLS0NCg==",??

- ? ? "threed\_authentication" : {??
- ? ? ? ? "eci\_flag" : "05" ,??
- ? ? ? ? "enrolled" : "Y" ,??
- ? ? ? ? "cavv" : "AAIBBYNoEwAAACcKhAJkdQAAAAA=",??
- ? ? ? ? "pares\_status" : "Y" ,??
- ? ? ? ? "threeds\_version" : "2.2.0" ,??
- ? ? ? ? "ds\_transaction\_id" : "4eaa10ef-e5e4-4b4c-8aef-29439e450b60" ,??
- ? ? ? ? "signature\_verification" : "Y", ?
- ? ? ? ? "error\_desc" : "Success" ,??
- ? ? ? ? "error\_no" : "0" ??
- ? ? } }??

# Response: /

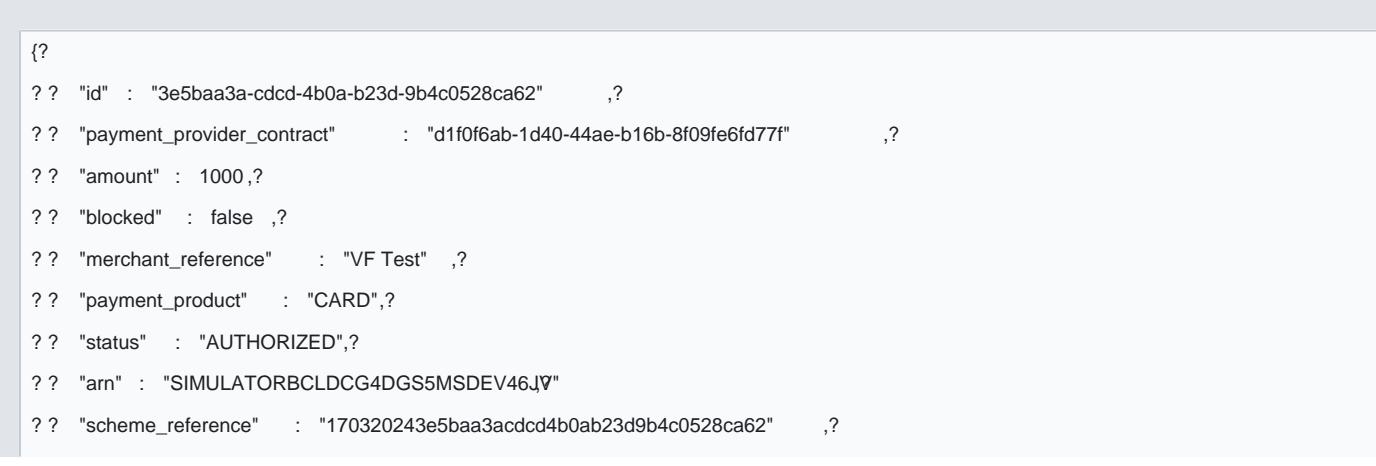

```
? ? "created_by" : "7b360b69-1787-40dd-ac56-fb3b8b93f230" ,? 
? ? "cvv_present" : true ,?
? ? "cvv_result" : "4" ,? 
? ? "stored_credential" : {?},?
? ? "details" : {? 
? ? ? ? "auto_capture" : true ? 
? ?,?
? ? "reason_code" : "00" ,? 
? ? "shopper_interaction" : "ECOMMERCE?
? ? "stan" : "157449" ,? 
? ? "threed_authentication" : {?
? ? ? ? "eci_flag" : "05" ,? 
? ? ? ? "enrolled" : "Y" ,? 
? ? ? ? "cavv" : "AAIBBYNoEwAAACcKhAJkdQAAAAA=",?
? ? ? ? "pares_status" : "Y" ,? 
? ? ? ? "threeds_version" : "2.2.0" ,? 
? ? ? ? "ds_transaction_id" : "4eaa10ef-e5e4-4b4c-8aef-29439e450b60" ? 
? ?,?
? ? "reversal_status" : "NONE",? 
? ? "additional_data" : {? 
? ? ? ? "initiator_trace_id" : "157449" ? 
? ? },?
? ? ? ? "card_details" : {?lia 
? ? ? ? "masked_card_number" : "411111****1111" ,? 
? ? ? ? "expiry_year" : 2030 ,? 
? ? ? ? "expiry_month" : 12? 
? ? },?
? ? "balance_amount" : 0? 
}?
```
Your Server-to-server, 3D Secure Authenticated transaction is now complete.

# Additional steps

Refund a transaction

[https://verifone.cloud/docs/online-payments/api-integration/server-server-paymen](https://verifone.cloud/docs/online-payments/api-integration/server-server-payments-3d-secure-setup-guide/server-server)ts-3d[serv](https://verifone.cloud/docs/online-payments/api-integration/server-server-payments-3d-secure-setup-guide/server-server)er

Depending on *yopuported acquain de raccording to the settlement time. A Baymmed retd cfanlig eor partially via Verifone* [Centr](https://verifone.cloud/docs/online-payments/payment-actions/refunds#refunding-a-transaction-via-the-api)abr via Ehcommerce APilng the fund Payment API Call

Notification methods

[Set up Notifications in Veri](https://verifone.cloud/docs/portal/administration/notifications)ftone eCententansaction events via email or webhook URL s. Leverage notifications transaction results to different systems at the time of payment.

Advanced Payment flow with Preauthorization s

To perform a preauthorization, two fields need to be specified within the c£irodectoen aigOu**tre**atikconust obblighelichedion the i[n Step](https://verifone.cloud/docs/online-payments/strong-customer-authentication-sca/server-server-payments-3d-secure-setup-1#step-2__003a-__0028server__002dside__0029-collect-a-jwt-token__202f__00a0) 2.

capture\_now : false

auth\_type : PRE\_AUTH

Once the Customer has completed the iframe, thCeapPtruenaeudthform asyebole eonncommatcelled (Voiudseionlyg Payment actions through Verifone central or the Ecommerce API.

Adding Tokenization

[Set up a token scope in Veri](https://verifone.cloud/docs/online-payments/tokenization#creating-a-token-scope-in-verifone-central)foones eQueptaal Vault with Verifone to Restopute stto ktetnoks yeradding the Token\_preferenc object to your API request.

Adding Stored credentials

After setting up Tokenization, pressie Cheed ential Frame e we og kn sending MIT or CIT approved transactions.